**סימנים שכדאי להכיר:** פתיחת תפריט משנה סגירת תפריט משנה אפשרויות נוספות לביצוע

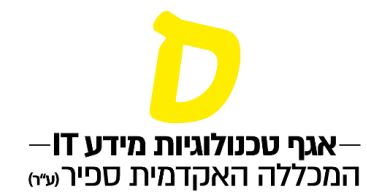

# **צפייה ברמת אנגלית עדכנית**

רמת האנגלית העדכנית מופיעה בתצוגת המאזן. יש שתי דרכים להגיע לעמוד המאזן:

## **.1 בדף הבית לחיצה על הקוביה "מאזן"**

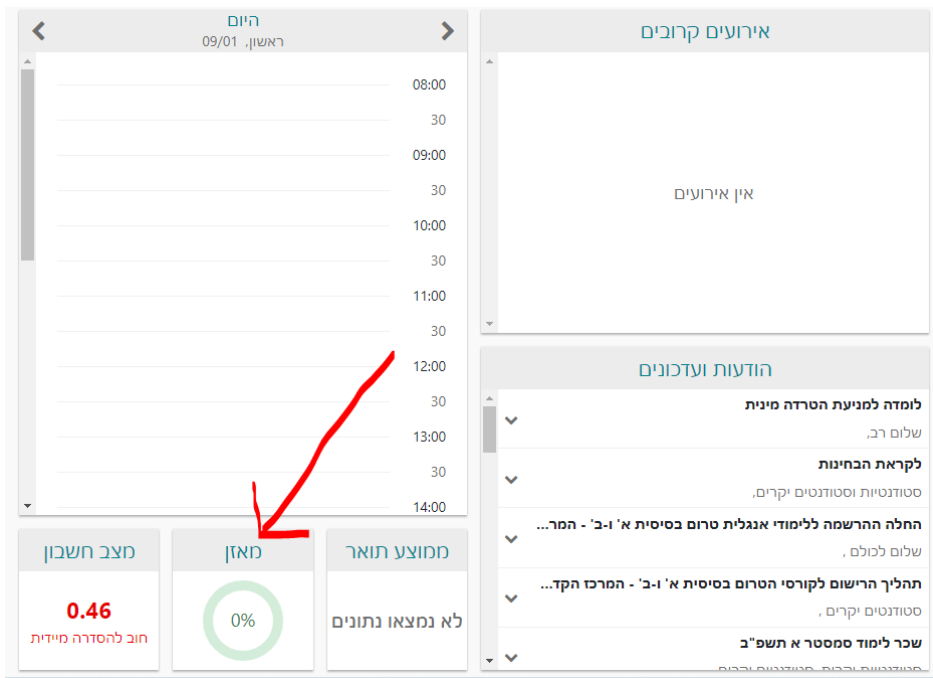

## **.2 בתפריט, תחת תפריט "ציונים" לחיצה על החץ תפתח את האפשרויות השונות, יש לבחור "מאזן"**

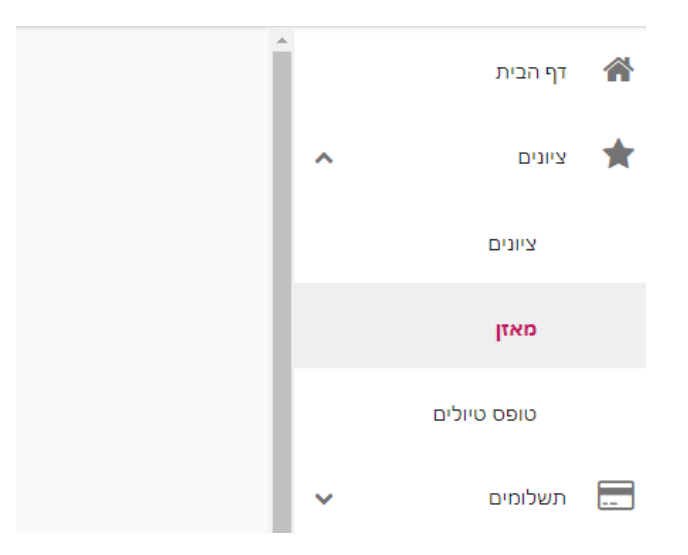

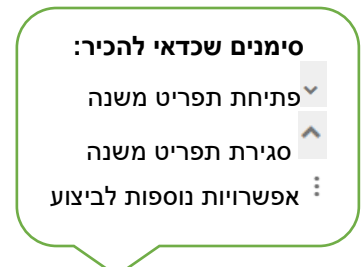

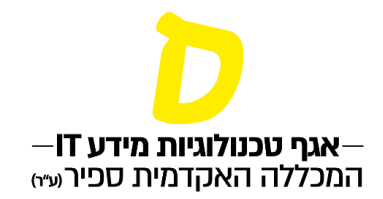

## **.3 בכניסה לעמוד המאזן, יש לפתוח את סימן ה- בשורה הראשונה )מסלול(**

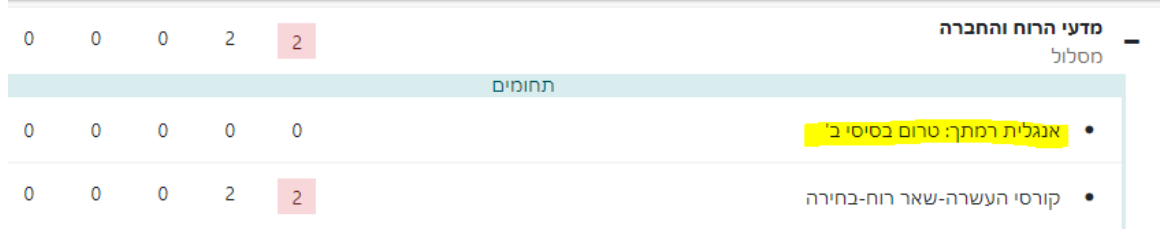

#### **לאחר פתיחת השורה תופיע רמת האנגלית המעודכנת כרגע במערכת.**

### **סטודנטים שלהם פטור מאנגלית – לא תופיע רמת האנגלית**